**Modelos Lineares Simples I**

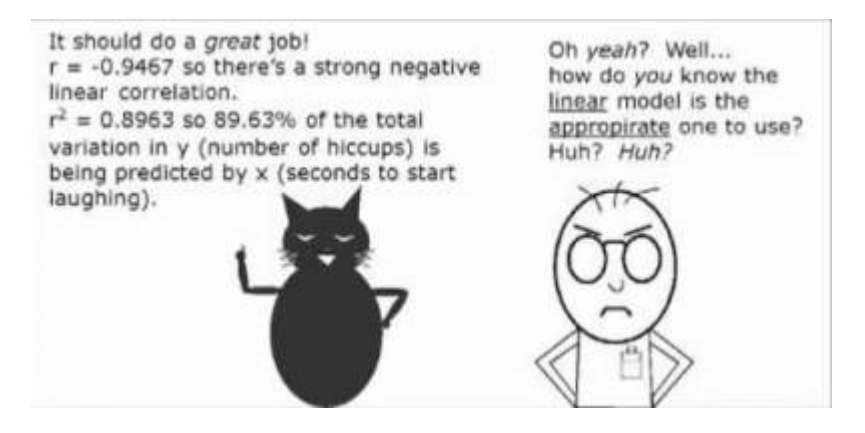

Os modelos lineares são uma generalização dos testes de hipótese clássicos mais simples. Uma regressão linear, por exemplo, só pode ser aplicada para dados em que tanto a variável preditora quanto a resposta são contínuas, enquanto uma análise de variância é utilizada quando a variável preditora é categórica. Os modelos lineares não têm essa limitação, podemos usar variáveis contínuas ou categóricas indistintamente.

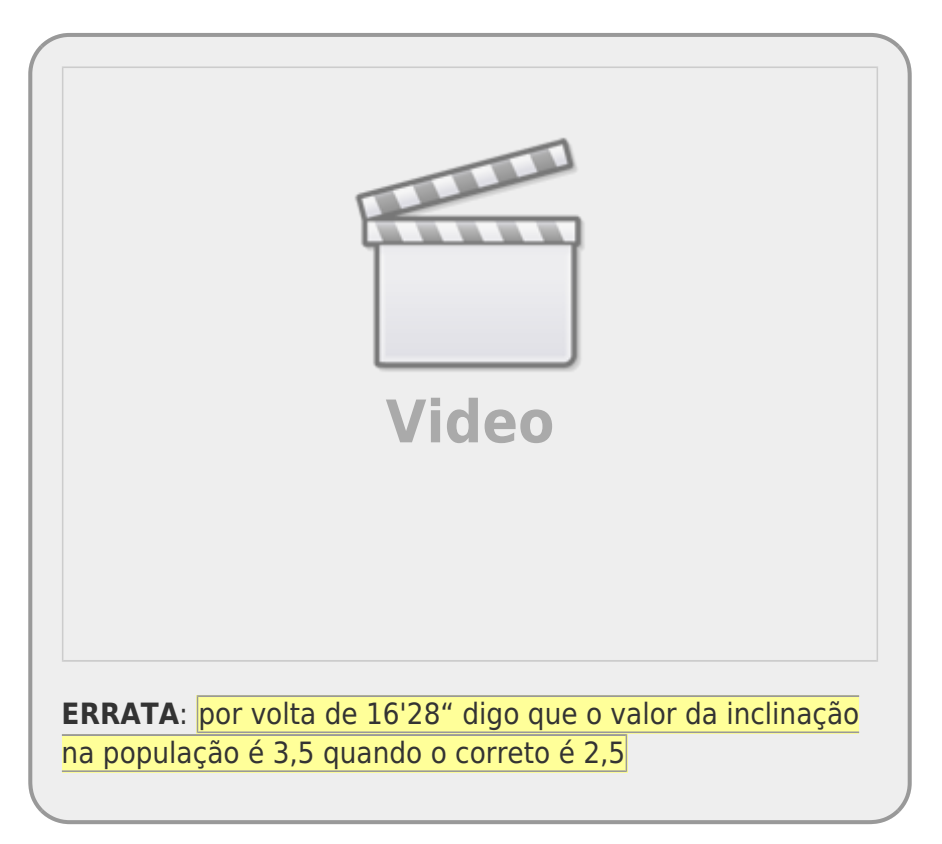

No nosso quadro de testes clássicos frequentistas, definimos os testes, baseados na natureza das variáveis respostas e preditoras.

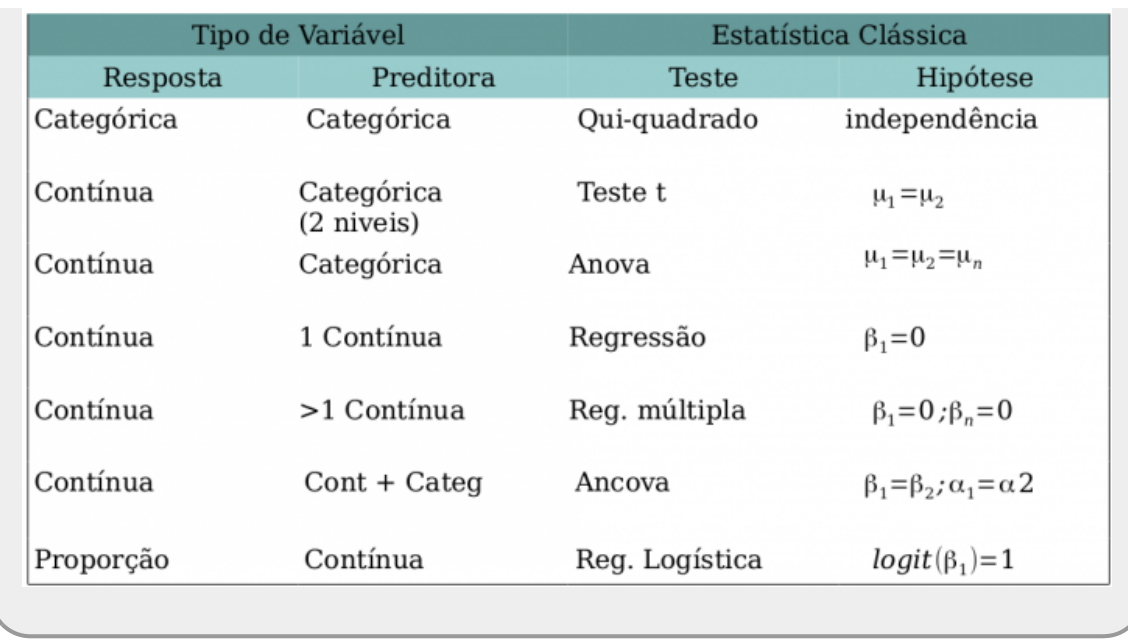

Os modelos lineares dão conta de todos os testes apresentados na tabela acima que tenham a **variável resposta contínua**. Portanto, já não há mais necessidade de decorar os nomes: teste-t, Anova, Anova Fatorial, Regressão Simples, Regressão Múltipla, Ancova entre muitos outros nomes de testes que foram incorporados nos modelos lineares. Isso não livra o bom usuário de estatística de entender a natureza das variáveis que está utilizando. Isso continua sendo imprescindível para tomar boas decisões ao longo do processo de análise e interpretação dos dados.

# **Simulando Dados**

Vamos começar com um exemplo simples de regressão, mas de forma diferente da usual. Vamos usar a engenharia reversa para entender bem o que os modelos estatísticos estão nos dizendo e como interpretar os resultados produzidos. Para isso vamos inicialmente gerar dados fictícios. Esses dados terão dois componentes: uma estrutura determinística e outra aleatória. A primeira está relacionada ao processo de interesse e relaciona a variável resposta à preditora. No caso, essa estrutura é linear e tem a seguinte forma:

 $$$   $\$$  y = {\alpha} + {\beta} x\$\$

O componente aleatório é expresso por uma variável probabilística Gaussiana da seguinte forma:

 $$$ \epsilon$$  \epsilon = N(0, \sigma)  $$\$$ 

Portanto, nossos dados serão uma amostra de uma população com a seguinte estrutura:

 $$ y = {\alpha} + {\beta} x + {\epsilon}$ 

Parece complicado, mas é razoavelmente simples gerar dados aleatórios em nosso computador baseado nessa estrutura. Para isso, abra uma planilha eletrônica e siga os passos descritos abaixo:

- nomeie a coluna *A* como **x** na célula A1;
- preencha as células A2:A16 com uma sequência de valores de 0.5 a 7.5, em intervalos de 0.5

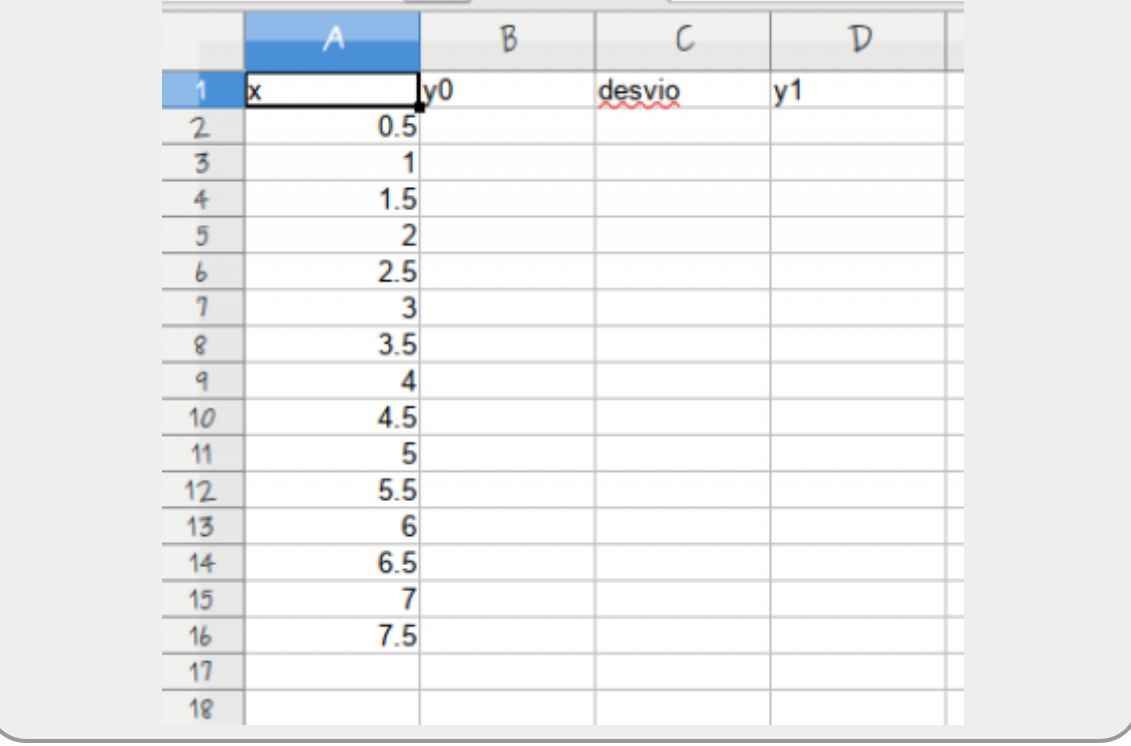

- nomeie a coluna *B* como **y0** na célula B1;
- preencha a célula B2 com a fórmula *= 4 + 3.5 \* A2*
- copie a formula para as células B3:B16, clicando e arrastando o mouse quando aparecer no canto inferior esquerdo da célula B2 o sinal de **+**.

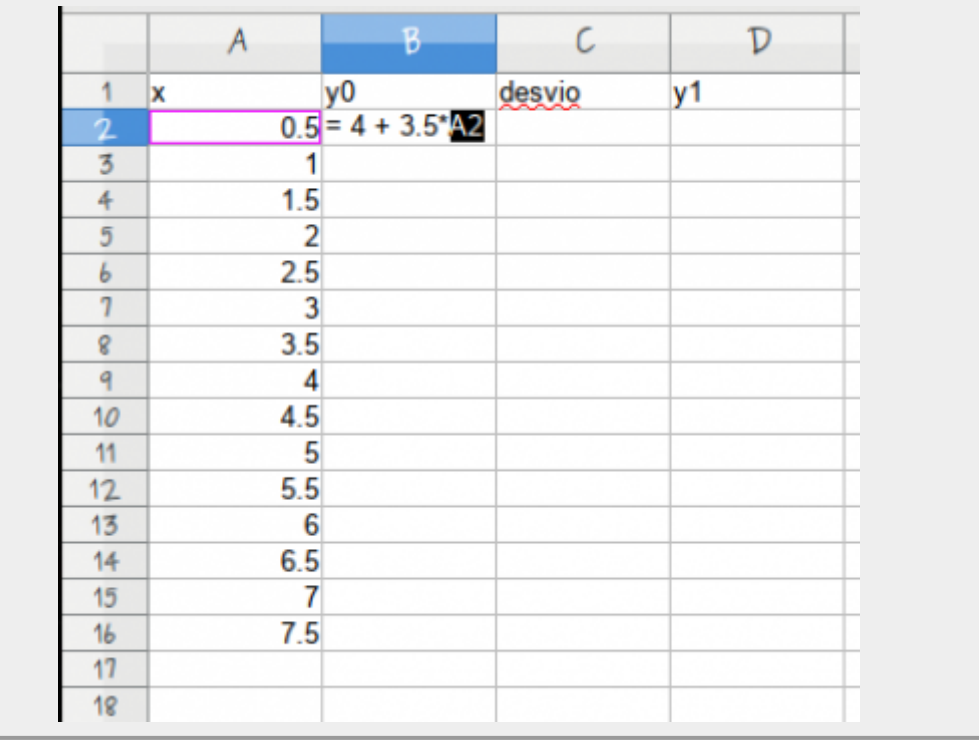

- nomeie a coluna *C* como **desvio** na célula C1;
- preencha a célula **C2** com a fórmula *= INV.NORM.N(ALEATÓRIO(); 0 ; 2)* [1\)](#page--1-0) . **Essa fórmula vai retornar valores aleatórios tomados de uma distribuição normal com média 0 e desvio padrão 2**;
- copie a formula para as células C3:C16, clicando e arrastando o mouse quando aparecer no canto inferior esquerdo da célula *B2* o sinal de **+**.
- nomeie a coluna *D* como **y1** na célula D1;
- A variável **y1** na coluna *D* é a soma do valor da coluna *B* com o valor da coluna *C* (y0+ desvio). Para fazer isso, coloque na célula D2 a função *=soma(B2:C2)*, depois copie para as outras células da coluna
- salve a planilha como texto separado por vírgulas e use o nome "xy.csv"

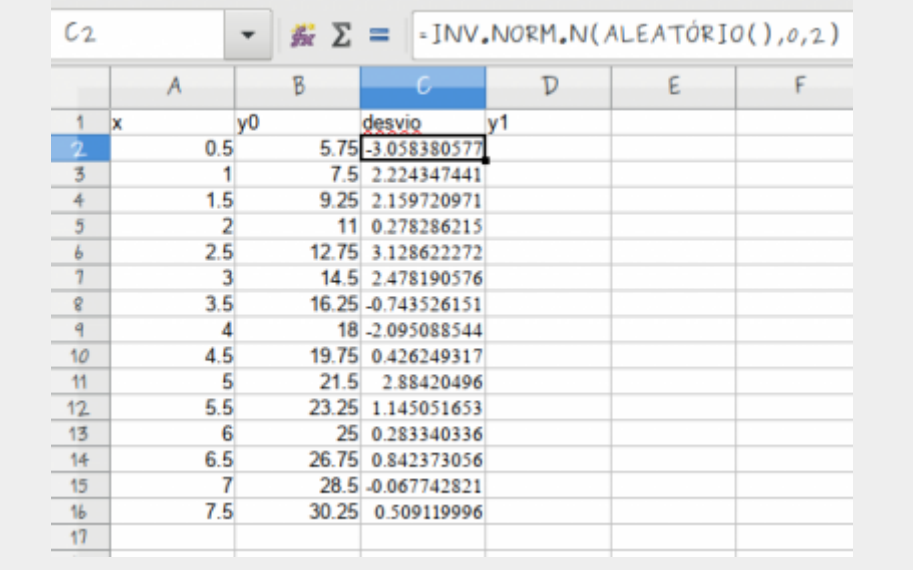

A função INV.NORM.N() tem três parâmetros, (1) probabilidade, (2) média e (3) desvios padrão. Ao definir o terceiro parâmetro, estamos amostrando valores de uma distribuição normal com desvio padrão igual a 2.

- importe os dados da planilha para o Rcommander (lembrando de selecionar como separador a vírgula) e use o nome **xy** ;
- garanta que os dados foram lidos corretamente, clicando em View data set

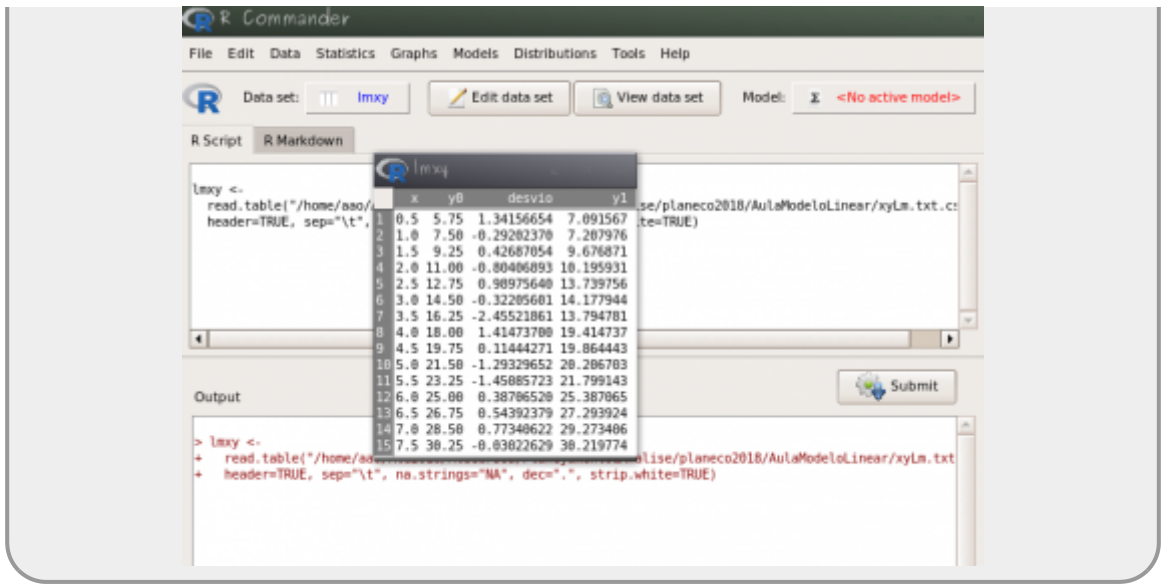

### **Modelos Lineares Simples**

### **Criando o modelo no Rcmdr**

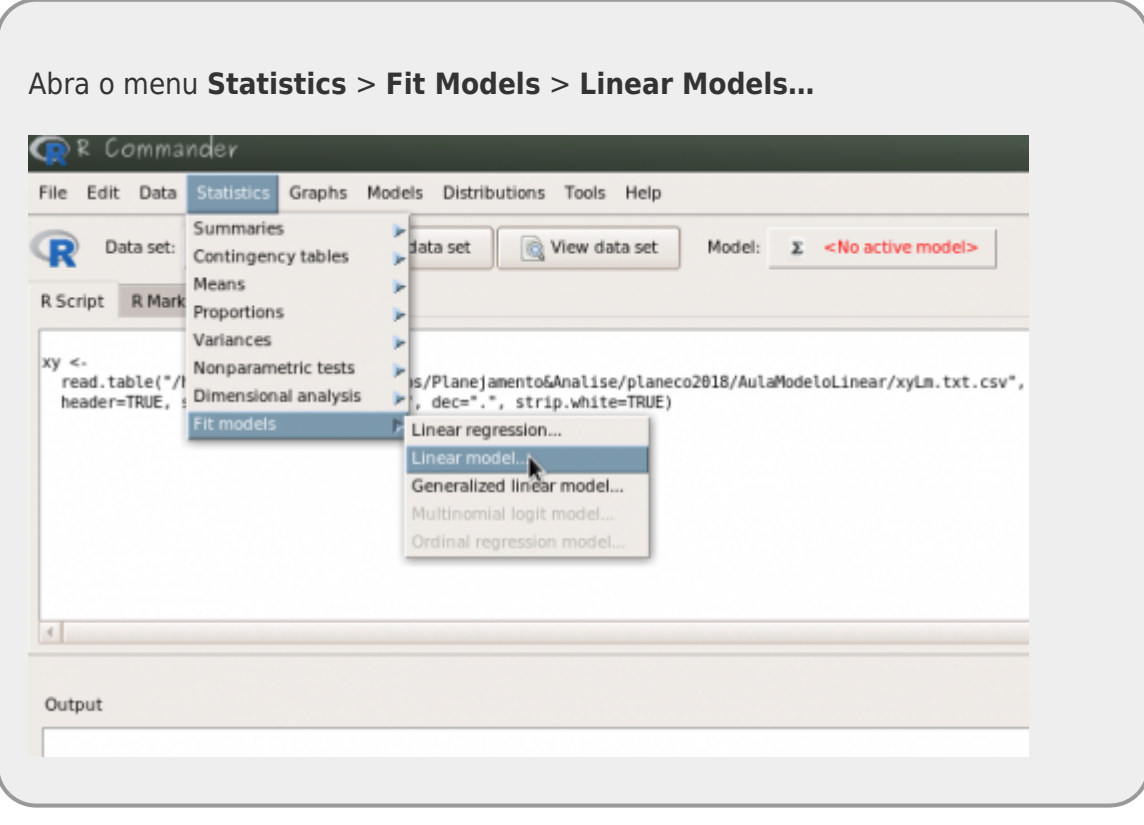

- Defina o nome desse modelo como **mod1**
- A fórmula do modelo tem duas caixas. Na caixa da esquerda (antes do símbolo **~**) você deve colocar a variável resposta, que nesse caso é a nossa variável **y1**.
- Na caixa da direita (após o **~**) coloque a variável preditora, que nesse caso

Last update: 2021/04/06 10:35 cursos:planeco:roteiro:08-lm\_rcmdr http://labtrop.ib.usp.br/doku.php?id=cursos:planeco:roteiro:08-lm\_rcmdr

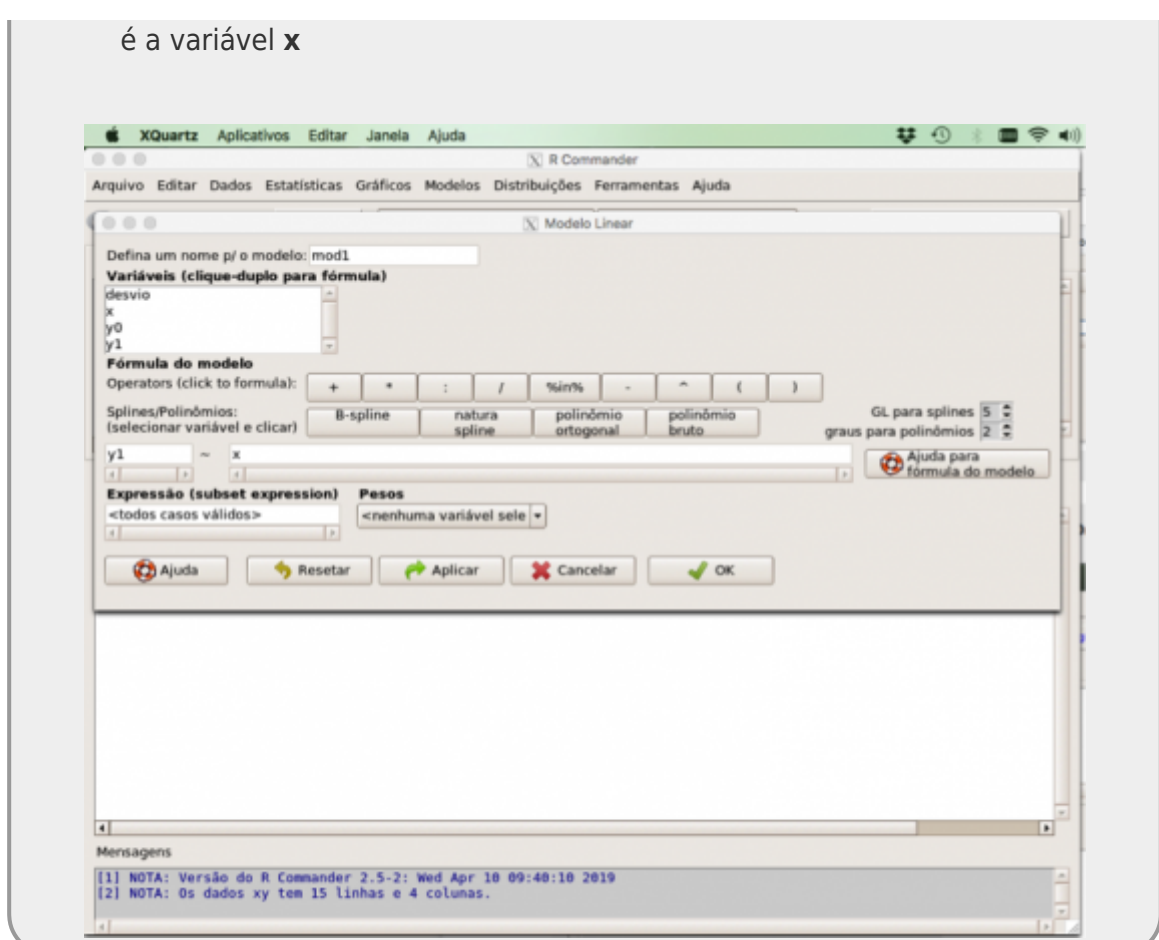

- interprete o resultado do ajuste. Onde está o valor da inclinação da reta ajustada?
- copie o resultado do **summary** do modelo que aparece na janela **Output**

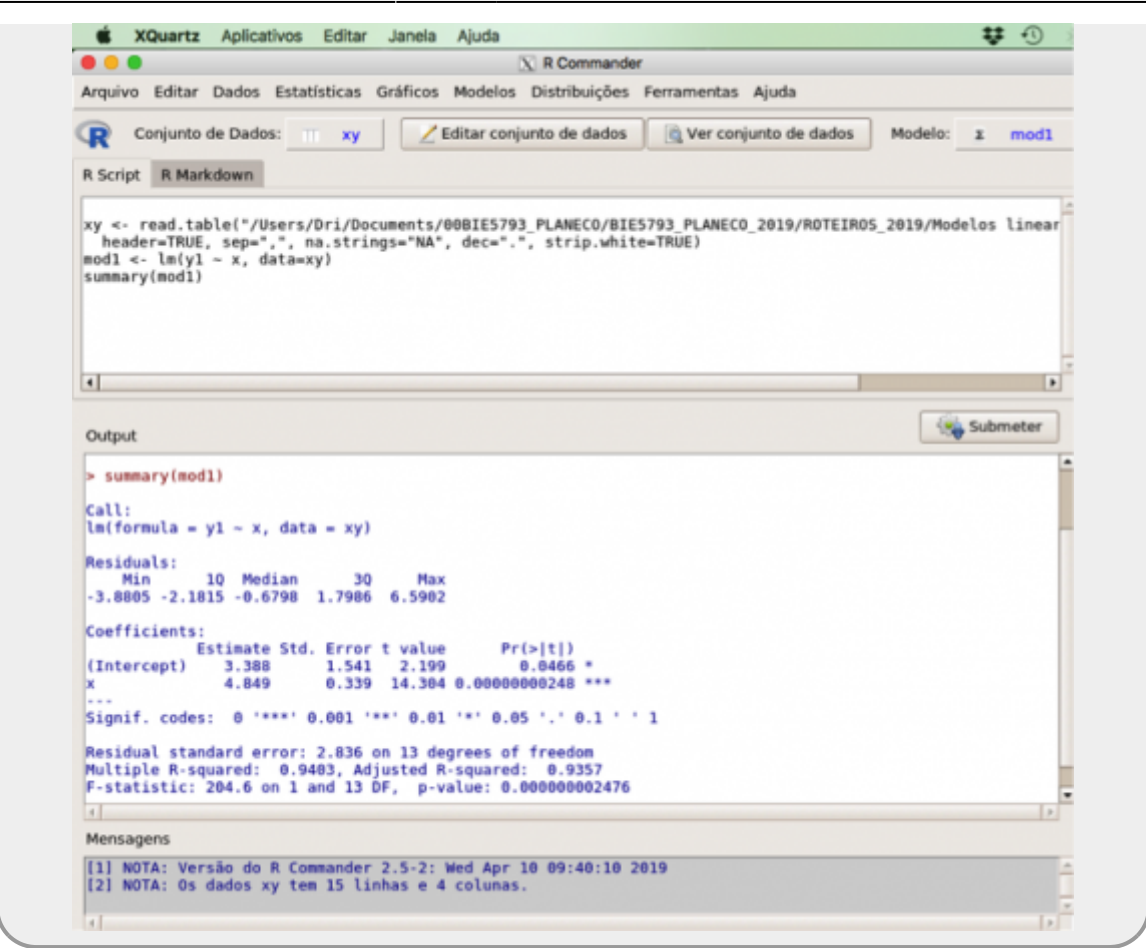

#### **Resultados do Modelo I**

Anote os valores do resultado da análise na planilha [modelo linear I](https://docs.google.com/spreadsheets/d/1fpSEifW91hy-FaJeHSlA3LoAVv0KVOovqQMcGzIXILw/edit?usp=sharing)

**ATENÇÃO A PLANILHA GOOGLE PODE ESTAR FORMATADA PARA DECIMAL COM ,. CONFIRA AO FAZER A TRANSPOSIÇÃO DE VALORES**

#### **Múltiplos Experimentos**

A base da estatística frequentista é que uma amostra e seus resultados são apenas uma realização dentre os possíveis resultados provenientes de uma população real, a qual não temos acesso. Utilizando os resultados de outros alunos na tabela [modelo linear I,](https://docs.google.com/spreadsheets/d/1fpSEifW91hy-FaJeHSlA3LoAVv0KVOovqQMcGzIXILw/edit?usp=sharing) vamos investigar alguns conceitos importantes.

1. Baixe a planilha [modelo linear I](https://docs.google.com/spreadsheets/d/1fpSEifW91hy-FaJeHSlA3LoAVv0KVOovqQMcGzIXILw/edit?usp=sharing) no seu computador, depois de incluir o seu dado. Não se preocupe em esperar todos os colegas completarem a planilha, por isso utilizamos os dados de outros anos. **Não calcule nenhum valor diretamente na planilha do Google**

- 2. Calcule a média e o desvio padrão dos parâmetros dessa planilha
- 3. Conte o número de vezes que o p-valor foi maior do que 0.05.
- 4. Responda as perguntas indicadas no questionário no final dessa atividade.

### **Incertezas**

Para entendermos melhor o que afeta nossas estimativas e também o resíduo do modelo (ou erro), vamos fazer uma pequena modificação nos nossos dados simulados, aumentando (MUITO!) a variabilidade do nosso sistema. Para isso precisamos apenas mudar o parâmetro dos dados simulados associados à sua variância (no caso, o parâmetro desvio padrão). Desta forma, a nossa população estatística incorpora maior variabilidade. Isso, por consequência, afeta nossas estimativas. Vamos investigar como:

> simule um novo conjunto de dados usando os mesmo passos anteriores, mudando apenas o comando:

```
INV.NORM.N(ALEATÓRIO(); 0 ; 2)
```
para:

```
INV.NORM.N(ALEATÓRIO(); 0 ; 4)
```
refaça todos os cálculos

### **Resultado do Modelo II**

Guarde os resultados base do modelo na planilha [modelo](https://docs.google.com/spreadsheets/d/11S0hg-qxjGUws8ulqkTC7vMGax-5A8qT6KjZW4xLxxE/edit?usp=sharing) [linear simples II](https://docs.google.com/spreadsheets/d/11S0hg-qxjGUws8ulqkTC7vMGax-5A8qT6KjZW4xLxxE/edit?usp=sharing)

**Salve o arquivo com os dado simulados pois iremos utilizá-lo no próximo roteiro.**

## **PARA ENTREGAR ANTES DO INÍCIO DA PRÓXIMA AULA**

Preencha as perguntas no formulário abaixo até antes da próxima aula ou a data estipulada pela equipe da disciplina. Caso tenha algum problema, faça pelo link <https://forms.gle/xKbJrBhEQgvzQ6cG6>. Em caso de mais de uma submissão, a última, antes do final do prazo, será considerada.

#### [1\)](#page--1-0)

Em versões mais antigas do Excel, essa função tinha o nome de INV.NORM e para computadores em inglês use a função no seguinte formato: =NORM.INV(RAND(); 0; 2), no calc do LibreOffice use  $= NORMINV(RAND(),0,2)).$ 

From: <http://labtrop.ib.usp.br/>- **Laboratório de Ecologia de Florestas Tropicais**

Permanent link: **[http://labtrop.ib.usp.br/doku.php?id=cursos:planeco:roteiro:08-lm\\_rcmdr](http://labtrop.ib.usp.br/doku.php?id=cursos:planeco:roteiro:08-lm_rcmdr)**

Last update: **2021/04/06 10:35**

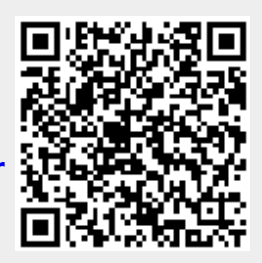